# **Solution Model**

# In This Chapter

- Purpose
- What It Is
- Limitations
- Functionality and Basic Rules
- Examples
  - Create
    Calculation
  - Calculations
  - Styles
  - Global VariablesGlobal Methods
  - Global Ivie
     Forms
    - Forms
      - ComponentsForm Variables
      - Form Methods
      - Form Parts
      - Beans
      - Buttons
      - Fields
      - Labels
      - Portals
      - Tab Panels
  - Relations
  - Value Lists
  - Media

# Purpose

The Solution Model is a feature since Servoy version 4.1 which allows you to manipulate different kinds of objects on-the-fly through scripting. You can perform actions such as:

- Create objects and set their properties
- Clone objects
- Manipulate properties of existing objects
- Revert objects to its original design-time state
- Remove existing objects

# What It Is

The Solution Model is the blueprint of your developed solution. You can modify its blueprint during runtime, but the object still needs to be actually built to become available to the user. Compare it to building a house and where certain rules apply when you want to make changes to the already built house.

For example, if you want to change the window frames of your house, you can just remove the existing frames and replace them by new ones. However, if you want to change the foundation of your house then you need to completely tear down your house, replace the foundation and then build up your house again. This same analogy also applies to the Solution Model.

In Servoy there are two separate layers; the Solution Model layer (blueprint) and the runtime layer (the built version of the blueprint). In Servoy you can change certain elements within the runtime layer without having to touch the Solution Model layer (like changing the position of a button or the font of a label). However, if these changes are not within the blueprint and the object needs to be recreated according to the blueprint, then these changes will be lost.

It's also possible to create new instances of a form within Servoy (by using the function *application.createNewFormInstance()*). These are copies of the actual house, rather than copies of the blueprint. It is not possible for the Solution Model to grab the properties of these copies, but only from the original. So when you try to grab the new instance of a form by using the Solution Model, then it will retrieve the original form from which the new instance has been created and not the new instance itself.

# Limitations

Even though the Solution Model allows a wide variety of objects that can be manipulated, there are some limitations. The following objects are (currently) not included:

- Aggregations
- Security
- Databases and their structure
- Solutions and modules

# A Note

Manipulating solutions and modules are not applicable for the Solution Model because they are not relevant during deployment. At this point the collection of solutions and modules have become one flat solution. Therefore, no (references to) solutions and modules can be made with the Solution Model.

# Functionality and Basic Rules

The Solution Model has certain types of functions:

| Туре                    | Purpose                                                                                                    |  |
|-------------------------|----------------------------------------------------------------------------------------------------|--|
| Clone                   | Copies of a certain objects can be created                                                                    |  |
| Create                  | These factory functions allow you to create specific objects which can be used at properties of other objects |  |
| Get                     | Allows you to retrieve objects to be manipulated by the Solution Model                                        |  |
| New                     | Allows you to create new objects to be manipulated by the Solution Model                                      |  |
| Remove                  | Allow you to remove existing objects                                                                          |  |
| wrapMethodWithArguments | Allows you to get a method, wrap it with arguments and assign it to an event.                                 |  |

With the Solution Model you can control different types of objects. Referring to these objects is done through so-called JS Objects and consist of constants, properties and/or functions.

The following list shows the objects which can be controlled by the Solution Model, its corresponding JS Object and from which JS Object it needs to be referenced from in order to use it:

| Object           | JS Object      | Referenced from JS Object |
|------------------|----------------|---------------------------|
| Calculations     | JSCalculation  |                           |
| Styles           | JSStyle        |                           |
| Global variables | JSVariable     |                           |
| Global methods   | JSMethod       |                           |
| Forms            | JSForm         |                           |
| Components       | JSComponent    | JSForm                    |
| Form variables   | JSVariable     | JSForm                    |
| Form methods     | JSMethod       | JSForm                    |
| Form parts       | JSPart         | JSForm                    |
| Beans            | JSBean         | JSForm                    |
| Buttons          | JSButton       | JSForm                    |
| Fields           | JSField        | JSForm                    |
| Labels           | JSLabel        | JSForm                    |
| Parts            | JSPart         | JSForm                    |
| Portals          | JSPortal       | JSForm                    |
| Tab panels       | JSTabPanel     | JSForm                    |
| Tabs             | JSTab          | JSTabPanel                |
| Relations        | JSRelation     |                           |
| Relation items   | JSRelationItem | JSRelation                |
| Value lists      | JSValueList    |                           |
| Media            | JSMedia        |                           |

# A Note

A list of all these JS Objects and their corresponding constants, properties and functions can be found under the SolutionModel node in the Solution Explorer of the Developer.

Components basically work as an umbrella for all objects which are referenced from the *JSForm* object. By retrieving an object as a component, you can change properties which are shared by all these objects or conveniently clone the object including its referenced objects and properties. Check the examples at components for more information.

When creating objects you need to make sure that the same object with the same name does not already exists. In this case you need to choose another name or remove the existing object.

As explained as an analogy in a previous section, some changes made with the Solution Model have such an impact that on other existing objects, that some of them need to be destroyed and recreated again.

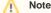

Changed objects which affect a visible form but is not that form itself or any object referenced from that form should be removed (or reverted) redisplayed.

Changed form objects any object referenced from that form should be recreated or removed (or reverted) and redisplayed.

Check the examples at forms for more information.

By default, changes made by the Solution Model are not persistent and are only valid for the current session in which these changes are made.

# A Note

As of Servoy version 6 a new method exists, called *servoyDeveloper.save()*. By running this method in the Debug Client or the Command Console of the Developer, changes by the Solution Model are being pushed back and saved into the worspace.

# Examples

This section shows some (simple) examples of how different objects can be controlled with the Solution Model. Per object you will find how to:

- Create an object
- Retrieve an existing object
- Change a property of an object
- Remove an existing object

# Create

As described in a previous section, the Solution Model includes some factury functions which allow you to create certain layout object which can be used at forms.

To create a new blue line border of width 1 and use that on an existing form:

```
var border = solutionModel.createLineBorder(1, 'blue');
var form = solutionModel.getForm('myForm);
form.borderType = border;
```

## Calculations

During development, calculations can be created as stored or unstored. As soon as the name of a calculation corresponds with a database column, it automatically becomes a stored calculation. The same rule applies for the Solution Model.

To create a new calculation with name myCalculation on table customers of server example\_data which returns 1:

```
var calculation = solutionModel.newCalculation('function myCalculation() { return 1; }', JSVariable.INTEGER, 'db:
/example_data/customers');
```

To get the existing calculation myCalculation on table customers of server example\_data:

```
var calculation = solutionModel.getCalculation('myCalculation', 'db:/example_data/customers');
```

application.output('Stored calculation: ' + calculation.isStored();

#### To remove existing calculation myCalculation:

solutionModel.removeCalculation('myCalculation', 'db:/example\_data/customers');

### Styles

To create a new stylesheet with name myStyle with a default style class for forms:

var style = solutionModel.newStyle('myStyle' 'form { background-color: transparent; }';

#### To get existing stylesheet myStyle:

var style = solutionModel.getStyle('myStyle')

### To add a default style class for fields:

```
style.text += 'field { background-color: blue; }';
```

#### To remove existing stylesheet myStyle:

solutionModel.removeStyle('myStyle');

# **Global Variables**

To create a new global variable with name myGlobalVariable of type TEXT:

```
var globalVariable = solutionModel.newGlobalVariable('myGlobalVariable', JSVariable.TEXT);
```

#### To get existing global variable myGlobalVariable:

var globalVariable = solutionModel.getGlobalVariable('myGlobalVariable');

# To change its default value to abc:

myGlobalVariable.defaultValue = 'abc';

To remove existing global variable myGlobalVariable:

solutionModel.removeGlobalVariable('myGlobalVariable');

# **Global Methods**

To create a new global method with name myGlobalMethod:

var globalMethod = solutionModel.newGlobalMethod('function myGlobalMethod() { currentcontroller.newRecord(); }');

# To get existing global method myGlobalMethod:

var globalMethod = solutionModel.getGlobalMethod('myGlobalMethod');

To make it appear in the menu:

globalMethod.showInMenu = true;

#### To remove existing global method myGlobalMethod:

solutionModel.removeGlobalMethod('myGlobalMethod');

# Forms

Forms are most commonly used with the Solution Model and have some additional functions. The following basic functions are available for this type of objects:

- Create new forms
- Get existing forms
- Clone an existing form
- Remove an existing form
- Revert an existing form to its original design-time state

To create a new form with name *myForm*:

var form = solutionModel.newForm('myForm');

# To get existing form *myForm*:

var form = solutionModel.getForm('myForm');

#### To disable its navigator:

```
form.navigator = SM_DEFAULTS.NONE;
```

# Note

When changing an existing form which has already been loaded, you need to refresh it before the end of the method by using *controller*. *recreateUl()*. If the form is not refreshed then this will result in an error.

When changes are made to underlying objects which have effect on the loaded form, you need to remove (or revert) the form and and redisplay it again. Check out the examples below on how to do this.

You also need to take the following into consideration:

- when controller.recreateUI() is called on a form, all elements are recreated based on the solution Model for that form. Any other runtime
  changes to the elements will be lost, like changing the style of a button or a dynamically added tab.
- Any reference to form elements which have been manipulated on the form that is stored will become invalid, as the element is recreated.
  Function *controller.recreateUI()* cannot be used while a *Drag 'n' Drop* operation is underway on the form.

# To clone existing form myForm to cloned form myClonedForm:

```
var form = solutionModel.getForm('myForm');
var clonedForm = solutionModel.cloneForm('myClonedForm', form);
```

#### To remove existing form myForm:

```
var success = history.removeForm('myForm');
if (success) {
        solutionModel.removeForm('myForm');
}
```

To revert existing form myForm to its original design-time state:

# A Note

Before removing or reverting the form by using the Solution Model it's important to remove any active instances of this form from the history stack.

# A Note

You can only revert a form when it exists as a physical form created in design-time. Reverting a form which is created by the Solution Model will result in an error.

#### Components

Components allow you to retrieve all objects which are referenced from the *JSForm* object. By retrieving an object as a component, you can change properties which are shared by all these objects or conveniently clone the object including its referenced objects and properties.

To retrieve component with name myButton:

```
var component = form.getComponent('myButton');
```

#### To hide the element:

```
component.visible = true;
```

To retrieve all available components on the form:

var components = form.getComponents();

# To change the width of all elements to 200:

```
for (var i = 0; i < components.length; i++) {
        components[i].width = 200;
}</pre>
```

#### To clone an existing component:

```
solutionModel.cloneComponent('myClonedComponent', component);
```

# A Note

To test to what type of object the retrieved component belongs to, you need to use the JavaScript operator *instanceof*. For example, if you want to find out if the component is a button, use: *component instanceof JSButton* 

# Form Variables

To create a new form variable with name myFormVariable:

```
var formVariable = form.newVariable('myFormVariable', JSVariable.TEXT );
```

#### To get existing form variable *myFormVariable*:

```
var formVariable = form.getVariable('myFormVariable');
```

To change its default value to abc:

formVariable.defaultValue = 'abc';

# To remove existing form variable myFormVariable:

form.removeVariable('myFormVariable');

### Form Methods

To create a new form method with name myFormMethod:

var formMethod = form.newMethod('function myFormMethod() {controller.newRecord(); }');

# To get existing form method myFormMethod:

var formMethod = form.getMethod('myformMethod');

# To make it appear in the menu:

globalMethod.showInMenu = true;

# To remove existing form method myFormMethod:

form.removeMethod('myFormMethod');

### Form Parts

#### To create a new body:

```
var part = form.newPart(JSPart.BODY, 20);
```

# To retrieve the existing body part:

var part = form.getPart(JSPart.BODY);

#### To change its background to white:

```
part.background = 'white';
```

# To remove the existing body part:

form.removePart(JSPart.BODY);

# Beans

# To create a tree view with name myBean:

var bean = form.newBean('myBean', 'com.servoy.extensions.beans.dbtreeview.DBTreeView', 200, 200, 300, 300);

# To get existing bean myBean:

form.getBean('myBean');

To change its anchoring to top, left and bottom:

```
bean.anchors = SM_ANCHOR.NORTH | SM_ANCHOR.WEST | SM_ANCHOR.SOUTH;
```

#### To remove existing bean myBean:

form.removeBean('myBean');

#### **Buttons**

To create a new button with name myButton and text Text and attaching global method myGlobalMethod to it:

```
var globalMethod = solutionModel.getGlobalMethod('myGlobalMethod');
var button = form.newButton('Text', 0, 0, 80, 20, globalMethod);
button.name = 'myButton';
```

# To get existing button *myButton*:

var button = solutionModel.getButton('myButton');

#### To change its height to 30:

button.height = 30;

#### To remove existing button myButton:

```
form.removeButton('myButton');
```

## Fields

# To create a new text field with name myField with form variable myFormVariable as its dataprovider:

```
var formVariable = form.getFormVariable('myFormVariable');
var field = form.newField(formVariable, JSField.TEXT_FIELD, 0, 0, 100, 200);
field.name = 'myField';
```

# To get existing field myField:

```
var field = form.getField('myField');
```

#### To change its display type to a text area:

```
field.displayType = JSField.TEXT_AREA;
```

# To remove existing field myField:

form.removeField('myField');

# Labels

#### To create a new label with name myLabel with text Text.

```
var label = form.newLabel('Text', 0, 0, 100, 20);
label.name = 'myLabel';
```

To get existing label myLabel:

```
var label = form.getLabel('myLabel');
```

### To change its horizontal alignment to center.

label.horizontalAlignment = SM\_ALIGNMENT.CENTER;

# To remove existing label myLabel:

form.removeLabel('myLabel');

# Portals

#### To create a new portal with name myPortal based on relation myRelation:

```
var relation = solutionModel.getRelation('myRelation');
var portal = form.newPortal('myPortal', relation, 0, 0, 500, 500);
```

#### To get existing portal myPortal:

```
var portal = form.getPortal('myPortal');
```

#### To make it resizable:

```
portal.resizable = true;
```

#### To remove existing portal myPortal:

```
form.removePortal('myPortal');
```

# Tab Panels

To create a new tab with name myTabPanel:

```
var tabPanel = form.newTabPanel('myTabPanel', 0, 0, 500, 500);
```

## To get existing tab panel myTabPanel:

var tabPanel = form.getTabPanel('myTabPanel);

# To add a new tab with name myTab based on relation myRelation:

```
var relation = solutionModel.getRelation('myRelation');
var tab = tabPanel.newTab('myTab', 'Text', myRelatedForm, relation);
```

#### To remove existing tab panel myTabPanel:

form.removeTabPanel('myTabPanel');

# Relations

To create a new relation with name myRelation between tables customers and orders:

```
var relation = solutionModel.newRelation('myRelation', 'db:/example_data/customers', 'db:/example_data/orders',
JSRelation.INNER_JOIN);
```

### To get existing relation myRelation:

var relation = solutionModel.getRelation('myRelation');

#### To create new a new relation item based on fields id and customer\_id:

```
relation.newRelationItem('id', '=', 'customer_id');
```

# To remove existing relation myRelation:

solutionModel.removeRelation('myRelation');

# Value Lists

To create a new value list with name myValueList:

```
var valueList = solutionModel.newValueList('myValueList', JSValueList.CUSTOM_VALUES);
```

#### To get existing value list myValueList.

```
var valueList = solutionModel.getValueList('myValueList');
```

#### To set custom values for the value list:

```
valueList.customValues = '1\n2';
```

# To remove existing value list myValueList.

```
solutionModel.removeValueList('myValueList');
```

# Media

#### To create new media with name myMedia:

```
var media = solutionModel.newMedia('myMedia', plugins.http.getMediaData('http://www.servoy.com/images
/logo_servoy.gif'));
```

#### To get existing media myMedia:

```
var media = solutionModel.getMedia('myMedia');
```

#### To change its content:

```
media.bytes = plugins.http.getMediaData('http://servoy.com/images/headerimages/open_source.jpg');
```

#### To remove existing media myMedia:

```
solutionModel.removeMedia('myMedia');
```

# Note

For all examples of functions, properties and functions, check out the Programming Reference Guide on the Wiki or select one form the Solution Explorer in the Developer and choose *Move sample*.